# Section 1: Getting started with R

*Ed Rubin*

# **Contents**

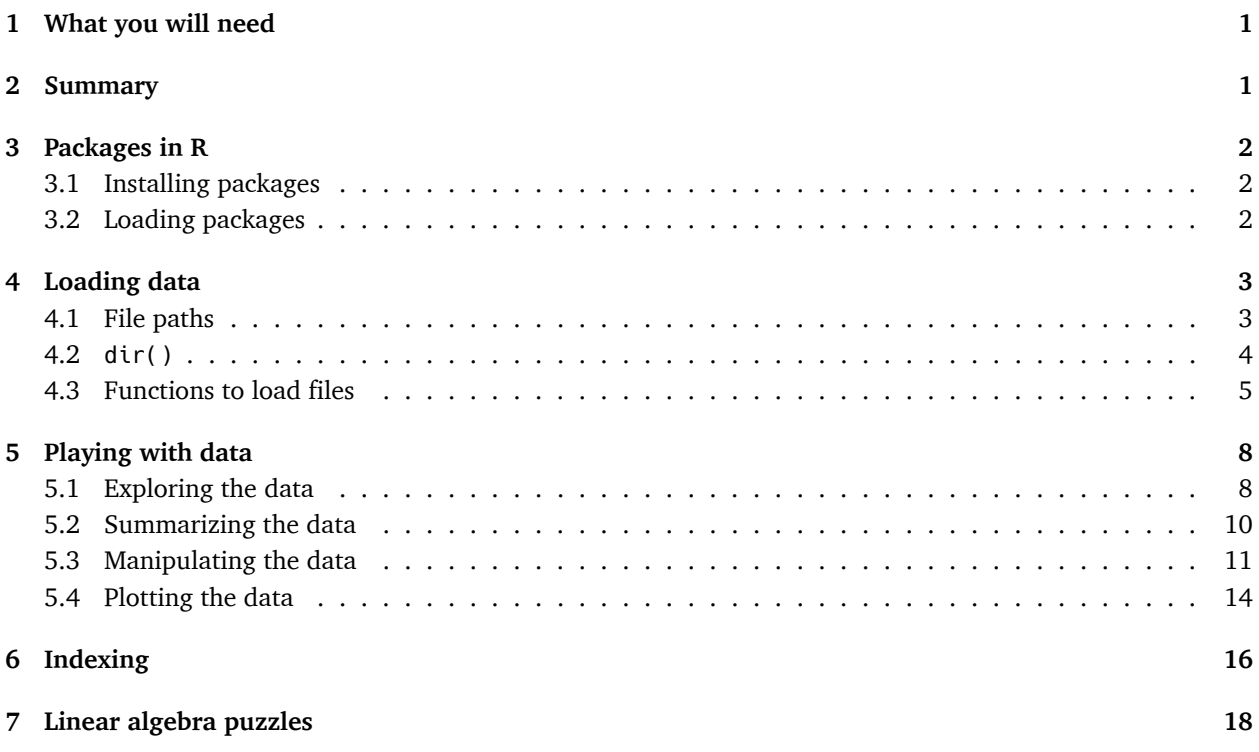

# <span id="page-0-0"></span>**1 What you will need**

- 1. Working and up-to-date installations of R and RStudio
- 2. Data files "auto.csv" and "auto.dta". Download a zipped folder [here.](Section01.zip)
- 3. An internet connection
- 4. *Optional:* A healthy source of caffeine

# <span id="page-0-1"></span>**2 Summary**

In this section we will dive into R. We start by installing and loading three useful packages (dplyr, haven, and readr). We then load two datasets and begin summarizing and manipulating them. Finally, we'll make our first plots.

## <span id="page-1-0"></span>**3 Packages in R**

Open RStudio.<sup>[1](#page-1-3)</sup>

While the base R installation helpful/powerful, R's true potential comes from combining combining the core installation with its many packages generated through collaboration (see [CRAN's list of packages](https://cran.r-project.org/web/packages/available_packages_by_name.html)<sup>[2](#page-1-4)</sup>).

### <span id="page-1-1"></span>**3.1 Installing packages**

Now, let's install a few packages that will prove useful this semester…

```
# Install the package named "dplyr"
install.packages("dplyr")
# Install the packages named "haven" and "readr"
install.packages(c("haven", "readr"))
```
A few things to notice here:

- 1. The name of the function install.packages() is plural regardless of the number of packages.
- 2. Each package's name is surrounded by quotes (*e.g.* "haven"). These quotation marks are how R knows the difference between characters/strings and objects (objects hold values). R generally does not care whether you use single quote ('') or double quotes (""), but you should be consistent.
- 3. We can create a vector of packages using the combine function  $c($ ). Example:  $c(1, 2, 3)$  is a threeelement vector whose elements are 1, 2, and 3. Similarly, c("haven", "readr") is a two-element vector whose elements are the "haven" and "readr". Vectors are a big deal in R.
- 4. The hashtag (#) is the symbol that creates comments in R.

### <span id="page-1-2"></span>**3.2 Loading packages**

To check that the installations were successful, we will load the packages that we installed above.

R uses the library() function to load a package (we give the name of the package as the argument to the function).[3](#page-1-5)

**library**(dplyr)

```
##
## Attaching package: 'dplyr'
## The following objects are masked from 'package:stats':
##
## filter, lag
```
<span id="page-1-3"></span><sup>&</sup>lt;sup>1</sup>If you do not have the most recent versions of R (3.3.2, a.k.a. *Sincere Pumpkin Patch*) and RStudio (1.0.136), then please check out the directions in [Section 0](section00.html).

<span id="page-1-5"></span><span id="page-1-4"></span> $2$ CRAN stands for [the] Comprehensive R Archive Network

<sup>&</sup>lt;sup>3</sup>You can also access functions within a package without loading the whole package. Let's say we want to load the happy() function from the fake package without loading the whole fake package. Just type fake::happy(). The double colon :: is the key here. (*Note:* Not all functions from a package can be accessed this way.) This method also works well when packages overlap in the names that they use for functions.

```
## The following objects are masked from 'package:base':
##
## intersect, setdiff, setequal, union
library(haven)
```
**library**(readr)

Notice that we did not need to call the packages with quotations around their names (though it would still work).

## <span id="page-2-0"></span>**4 Loading data**

Loading a dataset in R requires three things:

- 1. The path of the data file (where the data exist on your computer)
- 2. The name of the data file
- 3. The proper function for the type of dataset (*e.g.* we use different functions for .csv and .dta files)

### <span id="page-2-1"></span>**4.1 File paths**

R wants file paths as character vectors (*i.e.* the file path surrounded by quotations). For example, "/Users/edwardarubin/Dropbox/Teaching/ARE212" is the path to my folder for this course (on my computer). $4\frac{5}{1}$  $4\frac{5}{1}$  $4\frac{5}{1}$  $4\frac{5}{1}$ 

To change the directory in R, use the setwd(). For instance, to change R's directory to my course folder

**setwd**("/Users/edwardarubin/Dropbox/Teaching/ARE212")

To find R's current working directory, simply type getwd():

#### **getwd**()

## [1] "/Users/edwardarubin/Dropbox/Teaching/ARE212"

There are a few ways to deal with file paths and directories. One common way is to use setwd() at the top of your script (or invoke the function whenever you need to change directories).

I find clearer to store the paths that I will use—at the start of my R script, I define the paths relevant to the files I use within the script. I prefer this method because it allows me to quickly update paths and easily access subfolders.

```
# The path to my ARE 212 folder (ARE212)
dir class <- "/Users/edwardarubin/Dropbox/Teaching/ARE212/"
# The path to my section 1 folder (Section01), which is inside my ARE 212 folder
dir_section1 <- paste0(dir_class, "Section01/")
```
<span id="page-2-2"></span><sup>4</sup>Windows users beware: when you copy the path from File Explorer, the slashes between folders may be in the wrong direction for R: you will need to either change the direction (from  $\setminus$  to  $\prime$ ) or double them (from  $\prime$  to  $\prime$ /).

<span id="page-2-3"></span> $5$ Note: Mac (OSX) directories tend to start with "/Users/", while Windows paths start with the name of the drive, for instance, "C:/". If you're using Linux, you probably don't need my help here.

Notice the use of the paste0() function here: we paste together the value of the object dir\_class and the string "Section01". The function paste0(), by default, pastes without any spaces in between the objects. The function paste() defaults to including a single space (you can feed the functions additional parameters to change these behaviors).

As a quick example:

```
# Default use of paste0()
paste0(1, 2, 3)
## [1] "123"
# Default use of paste()
paste(1, 2, 3)
## [1] "1 2 3"
# Setting the separation parameter to " " (the default)
paste(1, 2, 3, sep = " ")
## [1] "1 2 3"
# Changing the separation parameter to "+"
paste(1, 2, 3, sep = "+")
```
### ## [1] "1+2+3"

Finally, notice that RStudio assists you with completing file paths (begin typing and press tab). This completion can be super useful.

### <span id="page-3-0"></span>**4.2 dir()**

The function dir() allows you to see contents of a folder. dir() can help when you forget the name of the file you want. To see the contents of a folder, give the folder's file path to dir():

```
# Look inside my ARE212 folder (dir_class stores the path)
dir(dir_class)
```
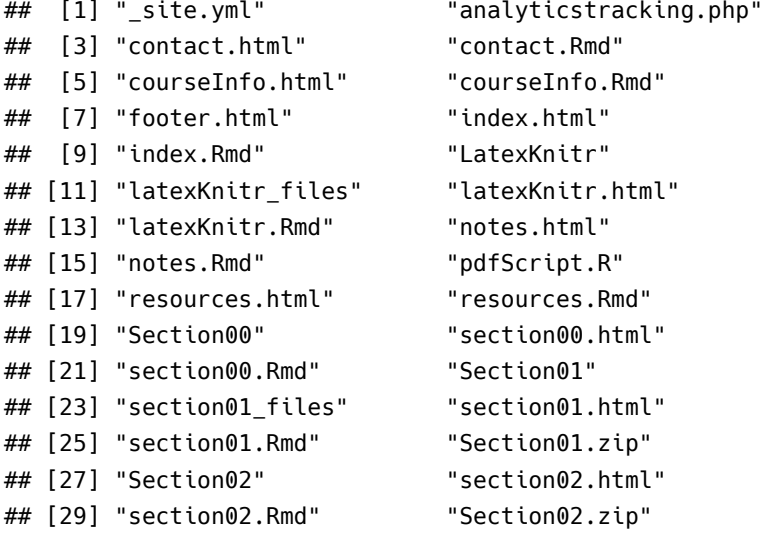

```
## [31] "section03.html" "section03.Rmd"
## [33] "site_libs" "syllabi.html"
## [35] "syllabi.Rmd" "syllabusARE212.pdf"
# Look inside my section 1 folder (dir_section1 stores the path)
dir(dir_section1)
## [1] "auto.csv" "auto.dta" "README.md" "section01.pdf"
## [5] "section01.R"
```
You can see there are a few files of interest in the section 1 folder—specifically, auto.csv and auto.dta.<sup>[6](#page-4-1)</sup>

Recall that dir\_section1 is an object that holds a value representing a file path, *i.e.*,

dir\_section1

## [1] "/Users/edwardarubin/Dropbox/Teaching/ARE212/Section01/"

Notice that we get the same result if we feed dir() object's name or its value, since R is evaluating the object:

```
# The object
dir(dir_section1)
## [1] "auto.csv" "auto.dta" "README.md" "section01.pdf"
## [5] "section01.R"
# The object's value
dir("/Users/edwardarubin/Dropbox/Teaching/ARE212/Section01/")
## [1] "auto.csv" "auto.dta" "README.md" "section01.pdf"
## [5] "section01.R"
```
### <span id="page-4-0"></span>**4.3 Functions to load files**

There are a lot of ways to load (data) files in R. In this class, we will mostly stick to the packages readr and haven—in addition to R's base functions. The readr package offers functions for mostly for reading delimited data files like CSVs, TSVs, and fixed-width files. The haven package offers functions for reading data files outputted from other statistical software like Stata, SPSS (or PSPP), and SAS.

Let's start by reading the data stored in the auto.dta file. For this task, we'll use the read\_dta() funtion from the haven package. The read\_dta() function needs only one argument: the file (including the path necessary to reach the file).

**Note:** To learn more about a function and the arguments it accepts, you can

- 1. Press tab (in RStudio) after typing the function's name.
- 2. Type a question mark and the function's name into the console, *e.g.* ?read\_dta.

Enough talk. Let's finally load the file.

*# Load the .dta file* car\_data <- **read\_dta**(**paste0**(dir\_section1, "auto.dta"))

<span id="page-4-1"></span><sup>&</sup>lt;sup>6</sup>The files are apparently [classic Stata tutorial files.](http://www.stata-press.com/data/r9/u.html)

The <- operator is central to everything you do in R. It assigns the value(s) on the right-hand side of the arrow to the name on the left-hand side. When reading R code aloud, people often replace the arrow with "gets". The main thing to understand is that the contents of "auto.dta" are now assigned to the name car\_data. To see this, simply type the name into the console (a bad idea with really big datasets, but this dataset is not big).

car\_data

```
## # A tibble: 74 × 12
```
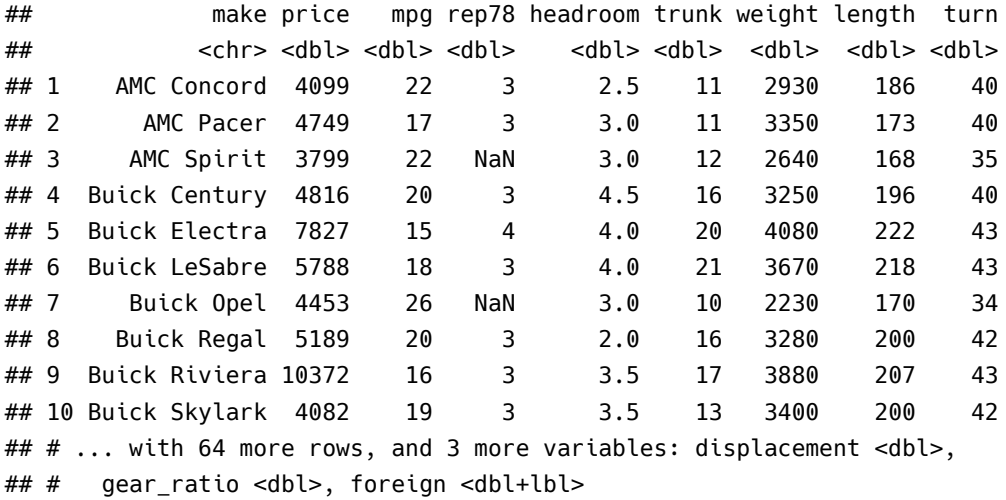

If we instead had a CSV file—which we do—we could use the function read\_csv() from the package readr to load the file.<sup>[7](#page-5-0)</sup>

#### *# Load the .csv file*

```
car_data <- read_csv(paste0(dir_section1, "auto.csv"))
## Parsed with column specification:
## cols(
## make = col_character(),
\# price = col_double(),
\# mpg = col_double(),
\# rep78 = col_double(),
## headroom = col_double(),
\# trunk = col_double(),
\# weight = col_double(),
## length = col_double(),
\# turn = col_double(),
## displacement = col_double(),
## gear ratio = col double(),
## foreign = col_integer()
## )
# See that it looks the same as above
```
car\_data

## # A tibble: 74 × 12

<span id="page-5-0"></span><sup>7</sup> If you have *really* big delimited files (csv, tsv, fixed, width, *etc.*), I recommend the fread() (fast read) function from the data.table package. The whole data.table package is awesome and fast—it's just a bit less beginner friendly than dplyr.

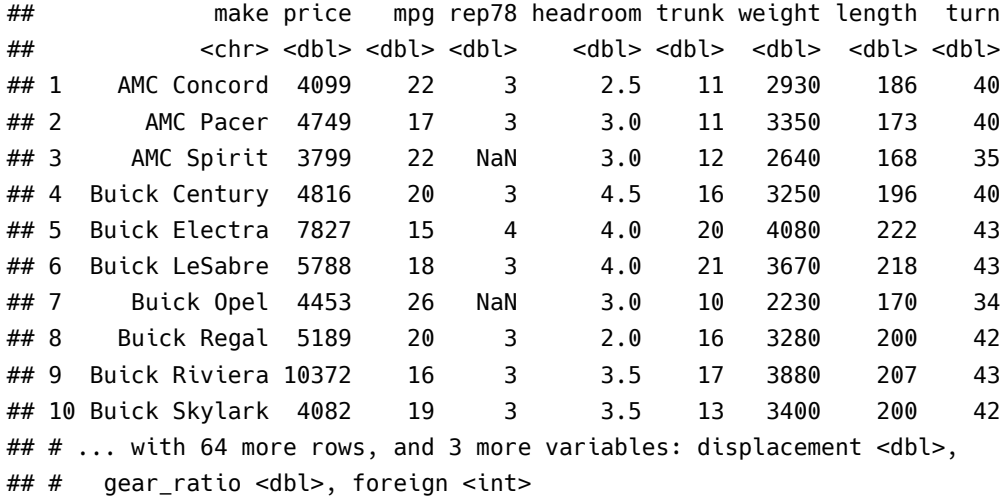

Note that you do not have to paste the directory onto the file name if you are already in the file's directory (R reasonably defaults to looking in the current directory). In my case, I just need to tell R to go to the Section01 folder, where my auto.csv file lives.

**read\_csv**("Section01/auto.csv")

```
## Parsed with column specification:
## cols(
## make = col_character(),
\# price = col_double(),
\# mpg = col_double(),
\# rep78 = col_double(),
\# headroom = col_double(),
\# trunk = col_double(),
\# weight = col_double(),
\# length = col_double(),
\# turn = col_double(),
## displacement = col_double(),
## gear_ratio = col_double(),
## foreign = col_integer()
## )
## # A tibble: 74 × 12
## make price mpg rep78 headroom trunk weight length turn
## <chr> <dbl> <dbl> <dbl> <dbl> <dbl> <dbl> <dbl> <dbl>
## 1 AMC Concord 4099 22 3 2.5 11 2930 186 40
## 2 AMC Pacer 4749 17 3 3.0 11 3350 173 40
## 3 AMC Spirit 3799 22 NaN 3.0 12 2640 168 35
## 4 Buick Century 4816 20 3 4.5 16 3250 196 40
## 5 Buick Electra 7827 15 4 4.0 20 4080 222 43
## 6 Buick LeSabre 5788 18 3 4.0 21 3670 218 43
## 7 Buick Opel 4453 26 NaN 3.0 10 2230 170 34
## 8 Buick Regal 5189 20 3 2.0 16 3280 200 42
## 9 Buick Riviera 10372 16 3 3.5 17 3880 207 43
## 10 Buick Skylark 4082 19 3 3.5 13 3400 200 42
```
## # ... with 64 more rows, and 3 more variables: displacement <dbl>, ## # gear\_ratio <dbl>, foreign <int>

# <span id="page-7-0"></span>**5 Playing with data**

You now know how to navigate your computer and load data. You might want to do something with those data.

### <span id="page-7-1"></span>**5.1 Exploring the data**

Let's print the data into the console again.

car\_data

```
## # A tibble: 74 × 12
```
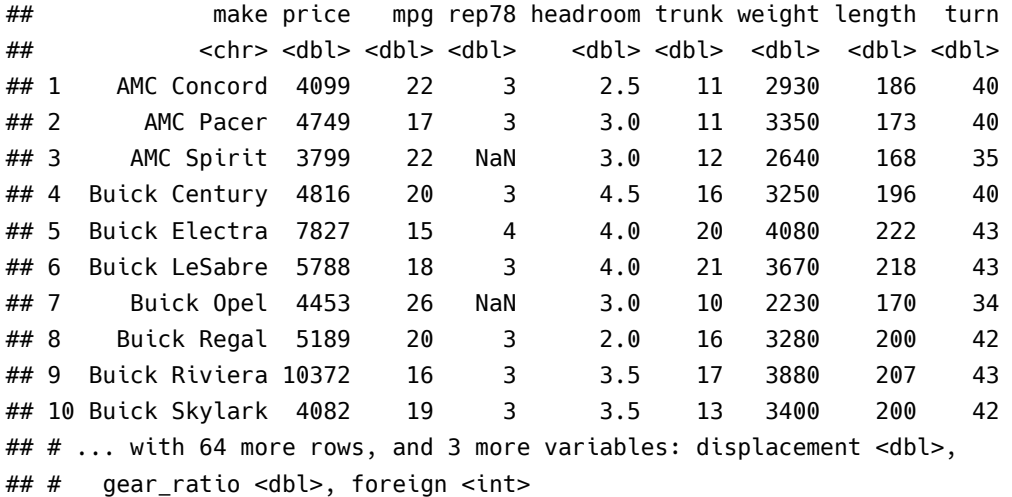

Not bad. We can see a few interesting things in this view of the dataset.

- 1. The dataset's is of the class tibble (it's like a table but with a few rules—see ?tibble::tibble).
- 2. The dataset's dimensions are 74 by 12, meaning we have 74 rows and 12 columns.
- 3. We can also see the class of each of the columns: the make column is of "character" class, and the rest of the columns are of class "double", with the exception of the foreign variable, which is of class "integer".
- 4. We get a snapshot of the dataset.

What if we just want the names of the dataset? Use the names() function.

#### **names**(car\_data)

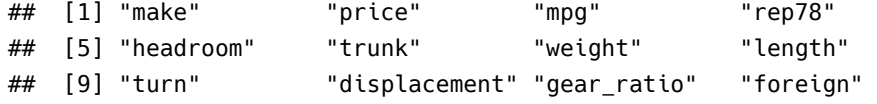

And what if we want to see the first six rows of the dataset? Use the head() function.

**head**(car\_data)

```
## # A tibble: 6 \times 12## make price mpg rep78 headroom trunk weight length turn
## <chr> <dbl> <dbl> <dbl> <dbl> <dbl> <dbl> <dbl> <dbl>
## 1 AMC Concord 4099 22 3 2.5 11 2930 186 40
## 2 AMC Pacer 4749 17 3 3.0 11 3350 173 40
## 3 AMC Spirit 3799 22 NaN 3.0 12 2640 168 35
## 4 Buick Century 4816 20 3 4.5 16 3250 196 40
## 5 Buick Electra 7827 15 4 4.0 20 4080 222 43
## 6 Buick LeSabre 5788 18 3 4.0 21 3670 218 43
## # ... with 3 more variables: displacement <dbl>, gear_ratio <dbl>,
## # foreign <int>
```
What if we want to see the first 11 rows of the dataset? Use the head() function with its n argument.

 $head(car_data, n = 11)$ 

## # A tibble: 11 × 12

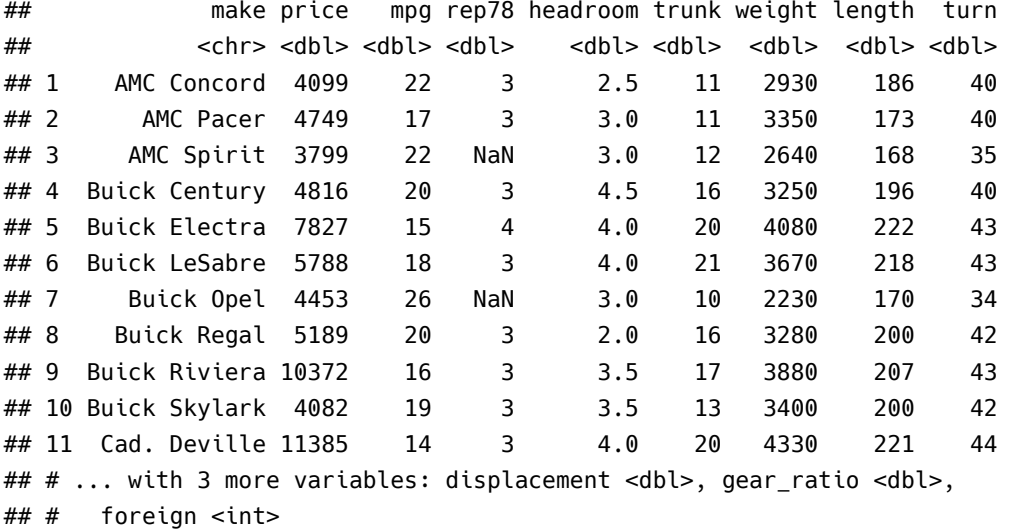

And for the last 7 rows of the dataset? Use the tail() function with its n argument.

**tail**(car\_data, n = 7)

```
## # A tibble: 7 × 12
## make price mpg rep78 headroom trunk weight length turn
## <chr> <dbl> <dbl> <dbl> <dbl> <dbl> <dbl> <dbl> <dbl>
## 1 Toyota Corolla 3748 31 5 3.0 9 2200 165 35
## 2 Toyota Corona 5719 18 5 2.0 11 2670 175 36
## 3 VW Dasher 7140 23 4 2.5 12 2160 172 36
## 4 VW Diesel 5397 41 5 3.0 15 2040 155 35
## 5 VW Rabbit 4697 25 4 3.0 15 1930 155 35
## 6 VW Scirocco 6850 25 4 2.0 16 1990 156 36
## 7 Volvo 260 11995 17 5 2.5 14 3170 193 37
## # ... with 3 more variables: displacement <dbl>, gear_ratio <dbl>,
## # foreign <int>
```
RStudio also has a nice—though sometimes slow—data viewer. You can access the data viewer through the

RStudi GUI or through the View() function, *e.g.* View(car\_data).

### <span id="page-9-0"></span>**5.2 Summarizing the data**

To make a quick summary of your dataset, you can use the summary() function.

**summary**(car\_data)

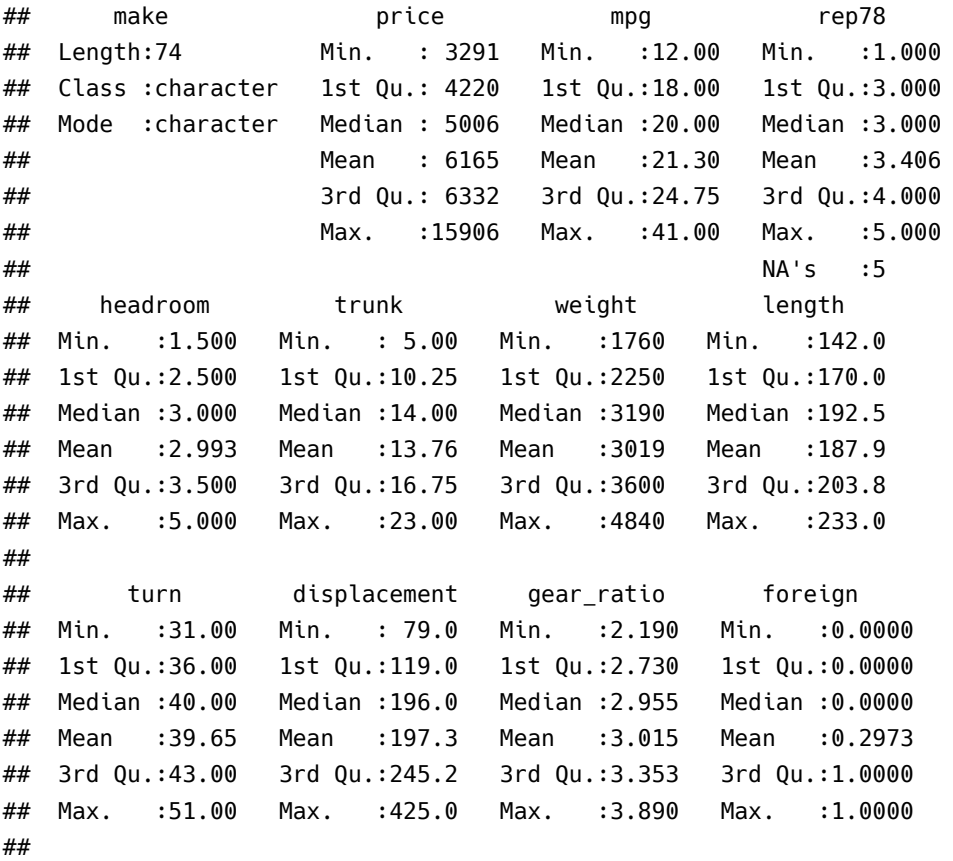

However, we often just want to know about one variable. How do you grab a single variable in R? Use the \$, of course. Specifically, type the name of the dataset, followed by \$, followed by the name of the variable. Again, RStudio's autocompletion using tab is your best friend here.

To grab the price variable (named price) from the car\_data dataset, we type car\_data\$price. And to summarize the price variable:

**summary**(car\_data\$price)

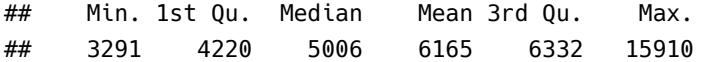

### <span id="page-10-0"></span>**5.3 Manipulating the data**

#### **5.3.1 select()**

Now let's move on to manipulating our dataset. The package dplyr offers a lot of help in manipulating data. dplyr is built on the paradigm of using verbs as actions on the data—for instance, select() variables and then summarize() them.

First, let's say we only care about a subset of the variables (*e.g* price, mpg, weight, and length) and don't feel like hanging on to the others. You could complete this task with R's built-in subset() function, but let's instead use the select() function from dplyr. All you need to do is give select() the name of the dataset (car\_data) and the names of the variables that we want to keep. dplyr (and some other functions in R) uses what is called non-standard evaluation, which means you do not need to put quotes around the variable names.<sup>[8](#page-10-1)</sup>

```
# Select our desired variables; define as car_sub
car_sub <- select(car_data, price, mpg, weight, length)
# Print the dataset
car_sub
\# # A tibble: 74 \times 4
## price mpg weight length
## <dbl> <dbl> <dbl> <dbl>
## 1 4099 22 2930 186
## 2 4749 17 3350 173
## 3 3799 22 2640 168
## 4 4816 20 3250 196
## 5 7827 15 4080 222
## 6 5788 18 3670 218
## 7 4453 26 2230 170
## 8 5189 20 3280 200
## 9 10372 16 3880 207
## 10 4082 19 3400 200
## # ... with 64 more rows
```
You can see that we still have 74 rows but only four columns.

Alternatively, you can choose which variables you would like to exclude from a dataset by placing a negative sign (dash) in front of the name

**select**(car\_data, -price, -mpg, -weight, -length)

```
## # A tibble: 74 × 8
## make rep78 headroom trunk turn displacement gear ratio
## <chr> <dbl> <dbl> <dbl> <dbl> <dbl> <dbl>
## 1 AMC Concord 3 2.5 11 40 121 3.58
## 2 AMC Pacer 3 3.0 11 40 258 2.53
## 3 AMC Spirit NaN 3.0 12 35 121 3.08
## 4 Buick Century 3 4.5 16 40 196 2.93
```
<span id="page-10-1"></span><sup>&</sup>lt;sup>8</sup>If leaving off the quotation marks makes you uncomfortable—or is actually inhibiting your programming—each dplyr function has a clone that uses standard evaluation. These standard evaluation clones have the same names as their counterparts but with an added underscore (\_) at their ends (*e.g.* select\_()).

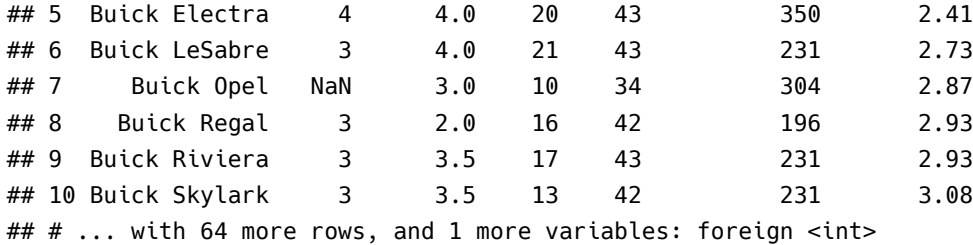

### **5.3.2 arrange()**

We often want to arrange our dataset by one or more columns. For this task, dplyr offers the arrange() function. The notation is similar to that of select: the data object's name followed by the variables with with you would like to arrange the object. Let's arrange by price and mpg. The second dimension of sorting here is only for demonstration (it's pointless in the actually arrangement).

**arrange**(car\_sub, price, mpg)

```
## # A tibble: 74 × 4
```
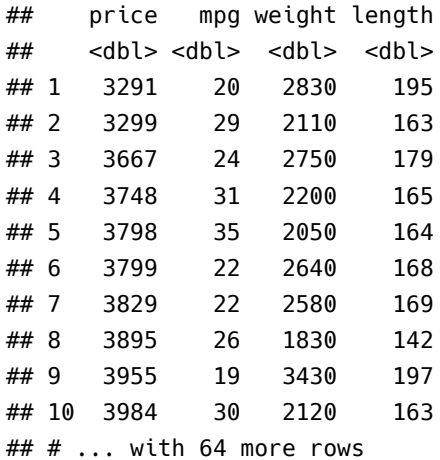

Having used the arrange() function on our data, what happens if we view the dataset now?

car\_sub

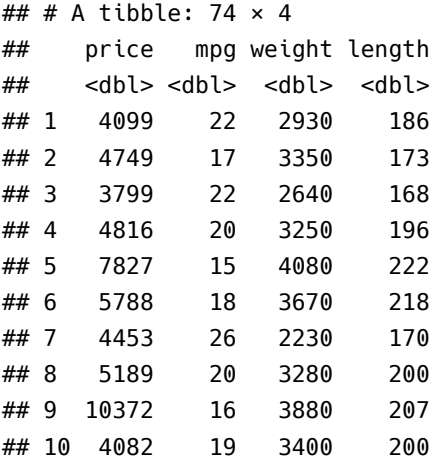

#### ## # ... with 64 more rows

It is no longer arranged. This point is important. With nearly every function in R, you must assign the output of a function to an object if you want anything to change. Otherwise, you are simply printing your results to the console.

arrange() defaults to ascending ordering; if you would like descending ordering, use the desc() function on the variables that you would like to be descending.

```
arrange(car_sub, desc(price), mpg)
```

```
## # A tibble: 74 × 4
## price mpg weight length
## <dbl> <dbl> <dbl> <dbl>
## 1 15906 21 4290 204
## 2 14500 14 3900 204
## 3 13594 12 4720 230
## 4 13466 14 3830 201
## 5 12990 14 3420 192
## 6 11995 17 3170 193
## 7 11497 12 4840 233
## 8 11385 14 4330 221
## 9 10372 16 3880 207
## 10 10371 16 4030 206
\# \# \ldots with 64 more rows
```
#### **5.3.3 summarize()**

To create more specific summaries of your data, dplyr offers the summarize() and summarize\_each() func-tions.<sup>[9](#page-12-0)</sup> These functions are really more useful when you have grouped data, but it may be helpful to first see them here in a simpler setting.

Imaging we want the mean and standard deviation of the price variable, we use the functions mean() and sd() in conjunction with summarize():

```
summarize(car_sub, mean(price), sd(price))
```

```
## # A tibble: 1 \times 2## `mean(price)` `sd(price)`
## <dbl> <dbl>
## 1 6165.257 2949.496
```
You can even provide names for the newly created summaries.

**summarize**(car\_sub, price\_mean = **mean**(price), price\_sd = **sd**(price))

```
## # A tibble: 1 \times 2## price_mean price_sd
## <dbl> <dbl>
## 1 6165.257 2949.496
```
<span id="page-12-0"></span> $^{9}$ If you are more comfortable with British English, you will be happy to know you can use the functions summarise() and summarise\_each().

Because these summaries were relatively simple, we could have just typed them out…

**mean**(car\_sub\$price)

## [1] 6165.257

**sd**(car\_sub\$price)

## [1] 2949.496

### <span id="page-13-0"></span>**5.4 Plotting the data**

A final way we often play with data is by making plots. R's default plot functions are quite simple but leave a bit to be desired with respect to aesthetics. We will cover ggplot() later in the semester, but for now, let's make a few quick plots.

Let's create a histogram of the cars' milages. R's hist() function works perfectly here. It only needs the variable of interest, but we can provide more parameters to make it pretty.

First, the plan-vanilla plot

**hist**(car\_sub\$mpg)

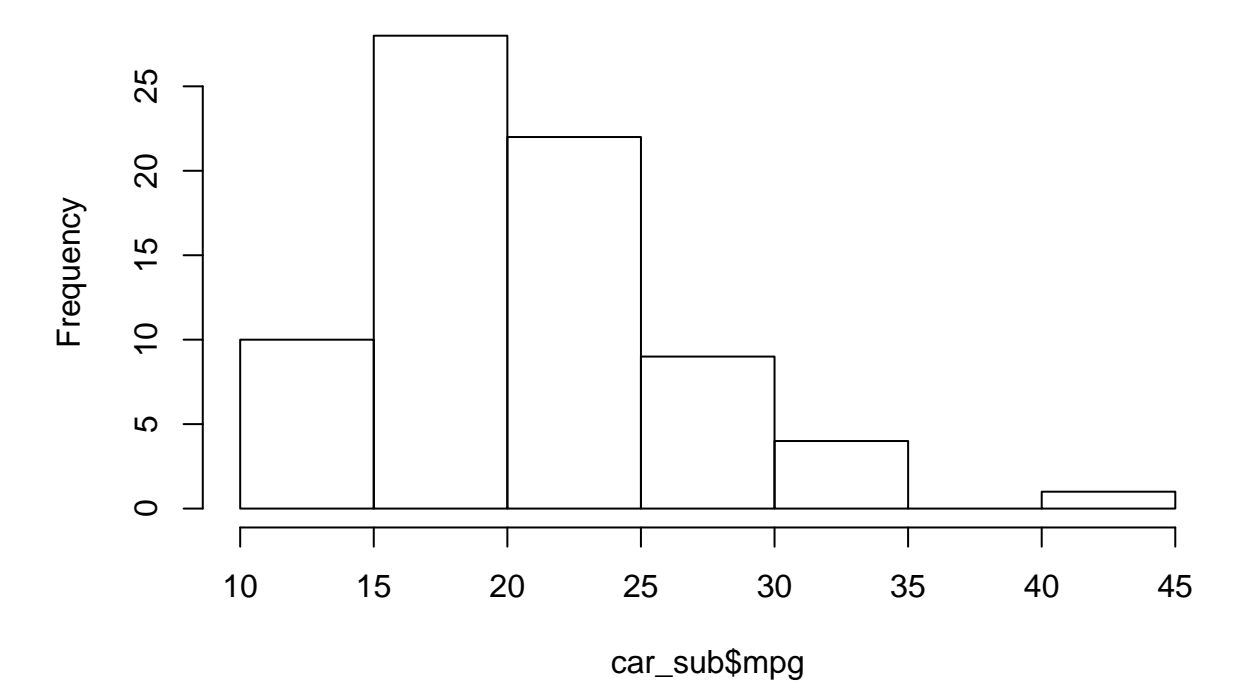

**Histogram of car\_sub\$mpg**

Now, a bit prettier. And let's add a blue line for the median MPG (using the abline() function).

```
# The histogram function
hist(
  # The variable for the histogram
  x = car_sub$mpg,
  # The main title
```

```
main = "Distribution of fuel economy",
 # The x-axis label
 xlab = "MPG (miles per gallon)")
# The blue vertical line at the median MPG (lwd is line width)
abline(v = median(car_sub\{mpg}), col = "blue", lwd = 3)
```
# **Distribution of fuel economy**

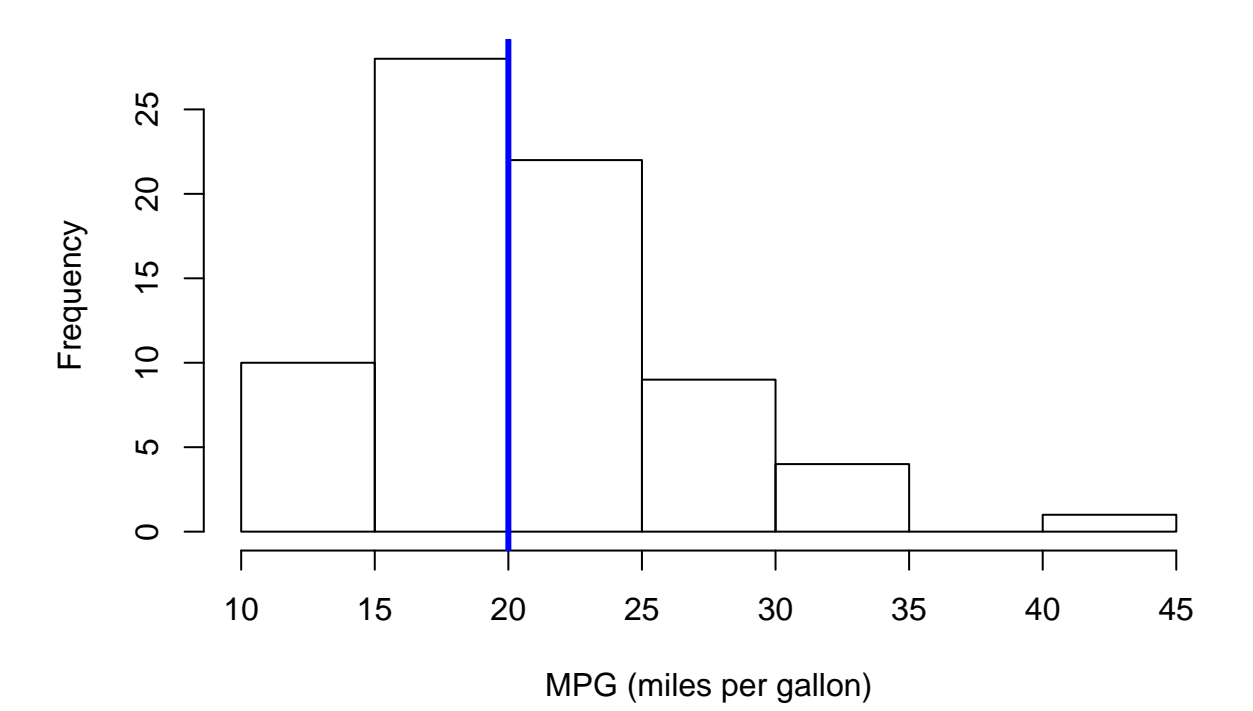

Now let's plot price and mileage. A scatterplot will work here, and R's base plot() function will do just fine with a scatter plot. We will give it an x variable, a y variable, and the axis titles.

**plot**(

```
x = car\_sub$mpg,
y = car_sub$price,
xlab = "Fuel economy (MPG)",
ylab = "Price")
```
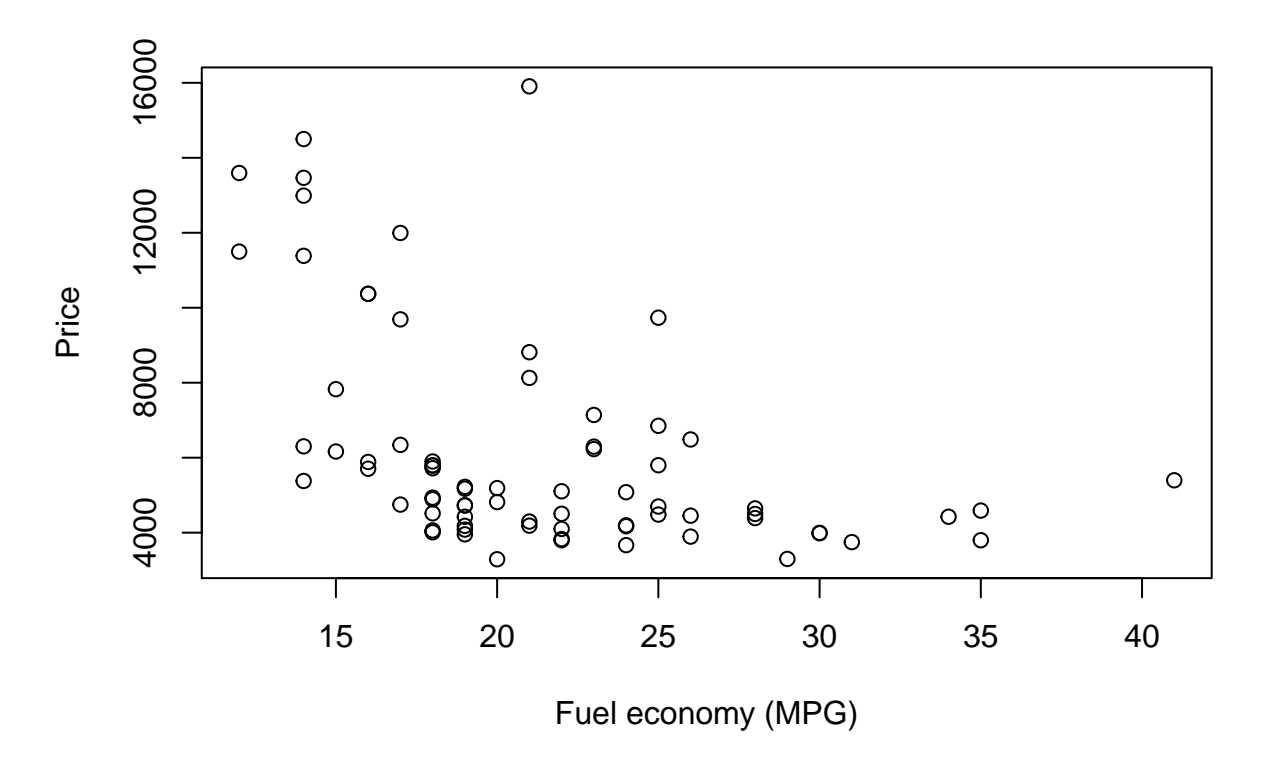

Note: I really like clearly defining the arguments of functions. And I recommend it. I find it helps keep things straight, as order matters when you are not naming each argument.

# <span id="page-15-0"></span>**6 Indexing**

Nearly everything in R is numerically indexed. For instance, when we create a vector of numbers, as we did earlier, each element of the vector gets a numerical index (1, 2, 3, …). You can generally access the individual elements of objects using these indexes and square brackets behind the name of the object (*e.g.* test[2] grabs that second element of the object test).

```
# Create a vector
x <- c(3, 5, 7, 9)
# Grab the second element of x
x[2]
## [1] 5
# Grab the second and third elements of x
x[c(2, 3)]
## [1] 5 7
# Grab the second and third elements of x
x[2:3]
## [1] 5 7
# See what 2:3 does
2:3
```
## [1] 2 3

This indexing works with data objects, as well. We just have one more dimension to consider—we have rows and columns. Rows before columns, *i.e.*, [row, column] (but we don't actually use the words).

To grab the first row of car\_sub, we put a 1 for the row index and leave the column blank.

```
car_sub[1, ]
## # A tibble: 1 \times 4## price mpg weight length
## <dbl> <dbl> <dbl> <dbl>
## 1 4099 22 2930 186
To grab the first column of car_sub, we
car_sub[, 1]
## # A tibble: 74 × 1
## price
```
## <dbl> ## 1 4099 ## 2 4749 ## 3 3799 ## 4 4816 ## 5 7827 ## 6 5788 ## 7 4453 ## 8 5189 ## 9 10372 ## 10 4082 ## # ... with 64 more rows

You can also use the name of a column as its index

```
car_sub[, "price"]
## # A tibble: 74 × 1
## price
## <dbl>
## 1 4099
## 2 4749
## 3 3799
## 4 4816
## 5 7827
## 6 5788
## 7 4453
## 8 5189
## 9 10372
## 10 4082
## # ... with 64 more rows
```
We'll do a lot more of this indexing stuff in the future.

# <span id="page-17-0"></span>**7 Linear algebra puzzles**

Some *classic*[10](#page-17-1) R-meets-linear algebra puzzles for your enjoyment. They may use some R concepts that we have not yet covered.

- 1. Let  $I_5$  be a 5  $\times$  5 identity matrix. Demonstrate that  $I_5$  is symmetric and idempotent using simple functions in R.
- 2. Generate a  $2 \times 2$  idempotent matrix **X**, where **X** is not the identity matrix. Demonstrate that **X** = **XX**.
- 3. Generate two random variables, **x** and **e**, of dimension  $n = 100$  such that **x**, **e**  $\Box$  N(0, 1). Generate a random variable  $y$  according to the data generating process  $y_i = x_i + e_i$ . Show that if you regress  $y$  on **x** using the canned linear regression routine lm(), then you will get an estimate of the intercept  $\beta_0$  and the coefficient on **x**,  $\beta_1$ , such that  $\beta_0 = 0$  and  $\beta_1 = 1$ .
- 4. Show that if  $\lambda_1, \lambda_2, \ldots, \lambda_5$  are the eigenvectors of a 5  $\times$  5 matrix **A**, then tr(**A**) =  $\sum_{i=1}^{5} \lambda_i$ .

<span id="page-17-1"></span> $10By$  classic, I mean they've shown up in this class's section notes for several years.